# Observability in Serverless Application

Ozioma Uzoegwu Solutions Architect, AWS

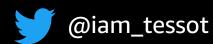

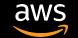

### What we will cover in this session

What is a serverless application?

What is observability?

AWS services for observability

- Standard and custom metrics
- Structured logging
- Tracing

AWS open source observability services

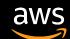

# Serverless applications

Event source

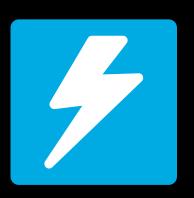

**Function** 

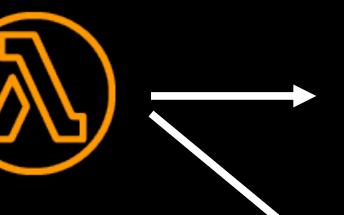

Services (anything)

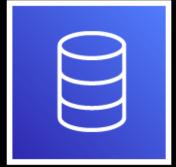

Changes in data state

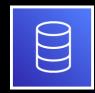

Node.js Python

Java

Go

Ruby

.Net (C# / PowerShell)
Custom (Runtime API)

Changes in resource state

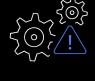

Requests to endpoints

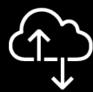

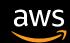

# Traditional application stack

Business

Application + data

Runtime / Middleware

Operating system

VM / Container

Virtualization layer

Server hardware

Network / Storage

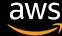

### Serverless application stack

Business

Application + data

Runtime / Middleware

Operating system

Serverless has you covered!

Server hardware

Network / Storage

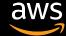

# Serverless Web Application Architecture

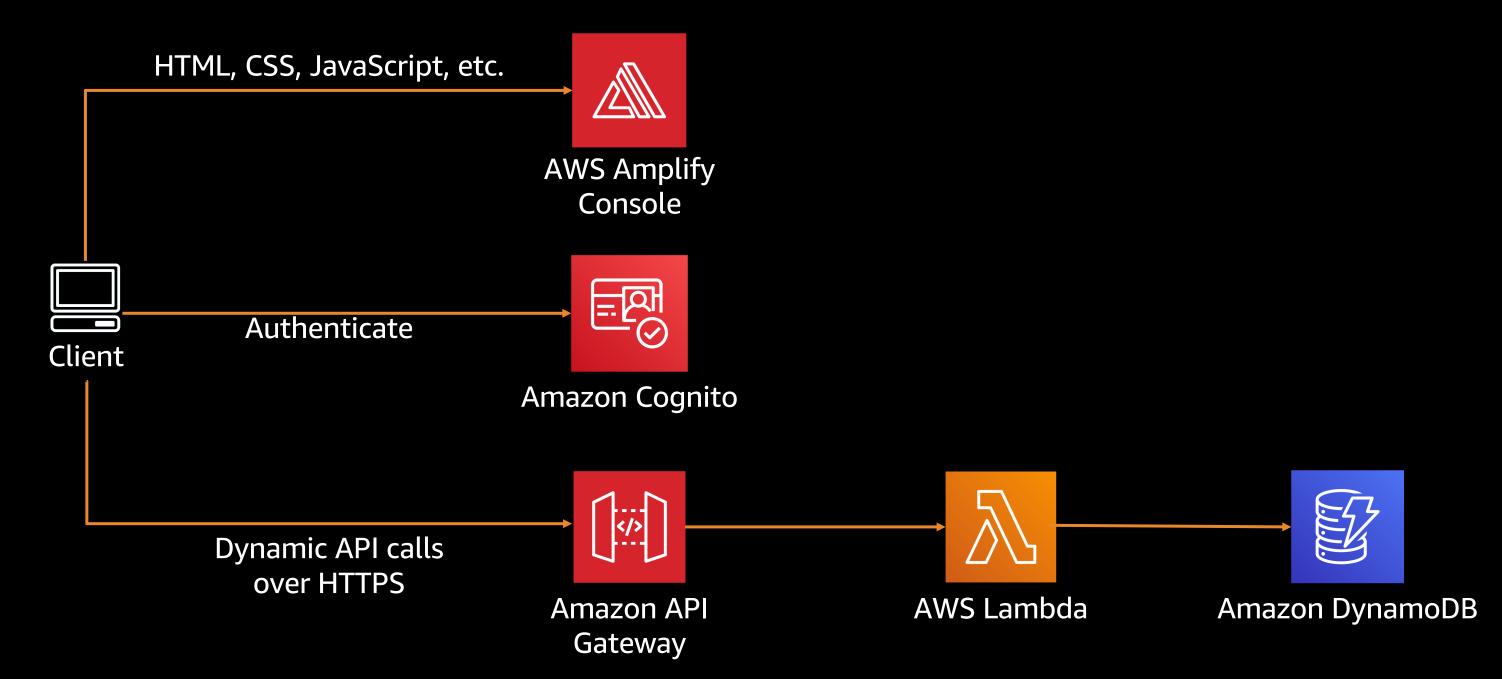

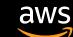

# Serverless Web Application Architecture

https://s12d.com/serverless-feedback-app

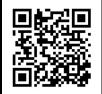

aws

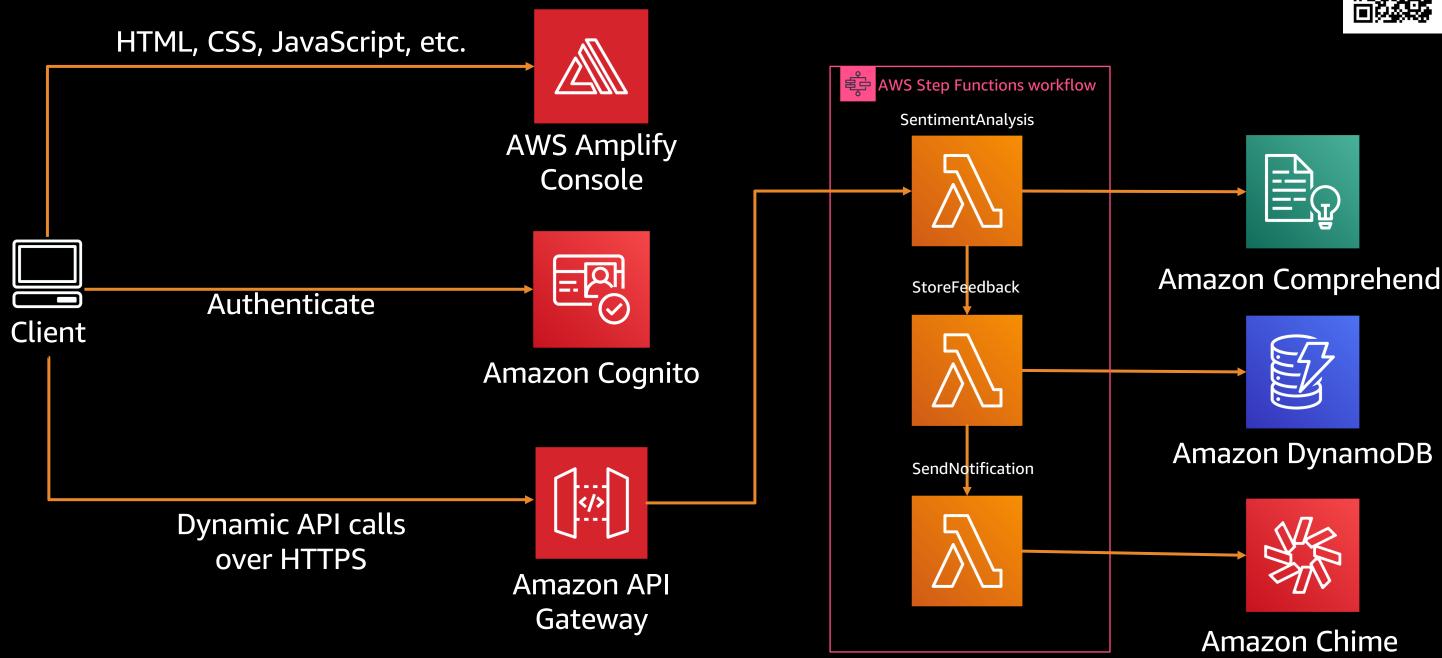

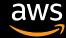

The "magic box"

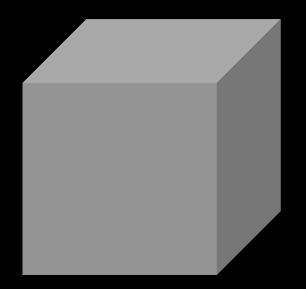

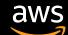

The "magic box"

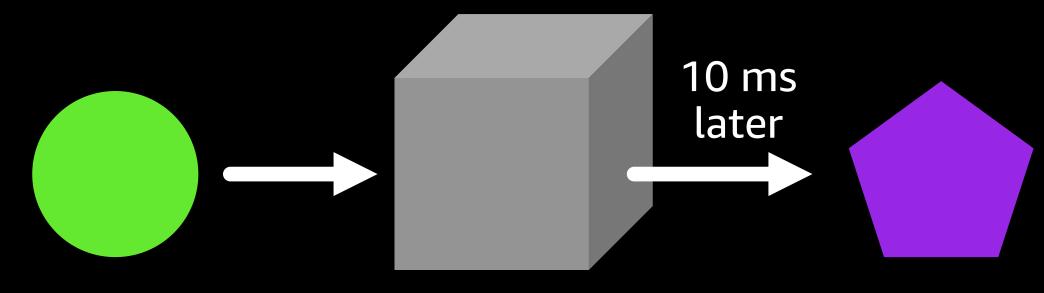

Green circle goes in

Purple pentagon comes out

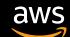

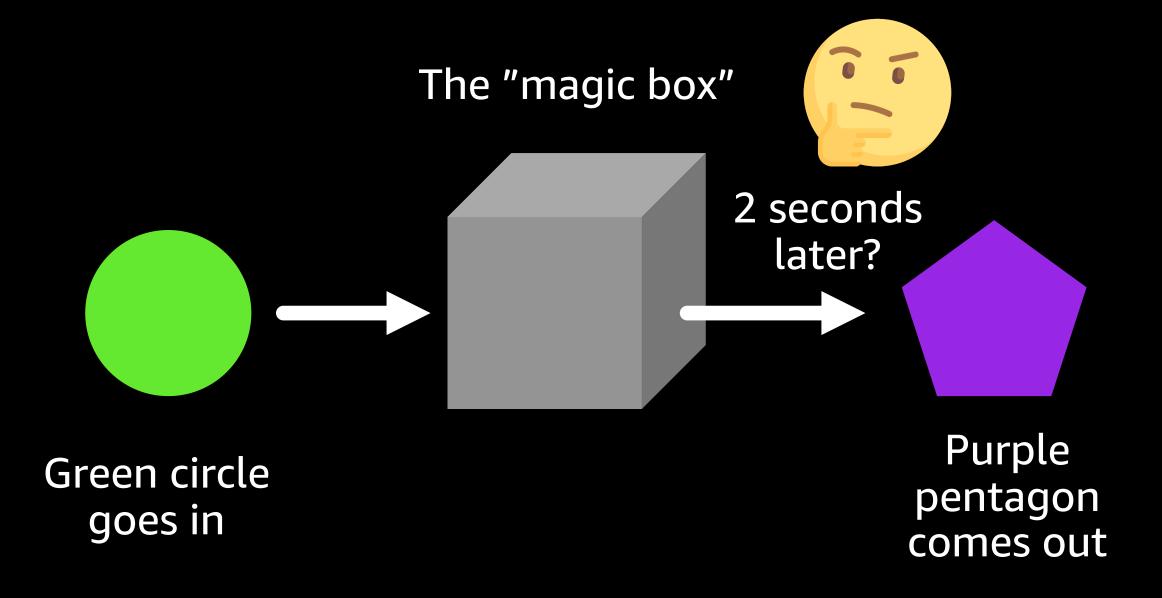

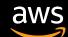

The "magic box"

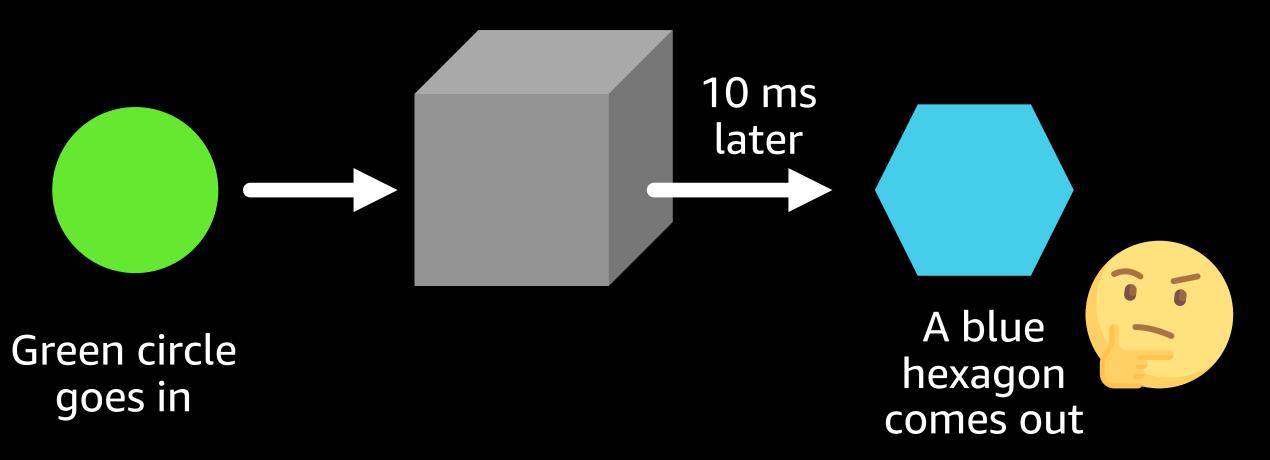

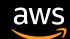

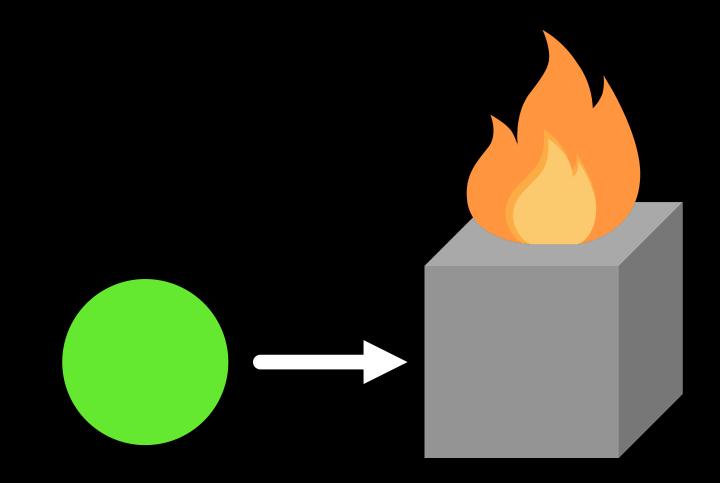

The "magic box" catches fire and nothing comes out!

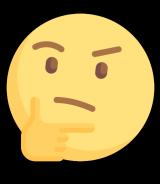

Green circle goes in

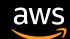

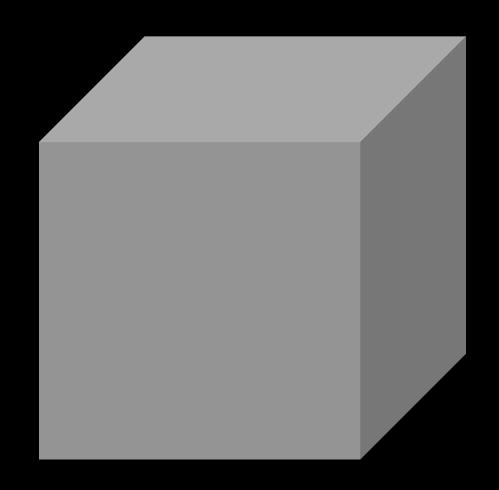

- We have no observability!
- What's in the box?
- Why does it behave the way it does?
- When its behavior changes, why did it change?
- What must be done to make this behavior more consistent?
- What is the usage?
- What is the business impact?

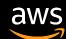

# Observability must be proactive

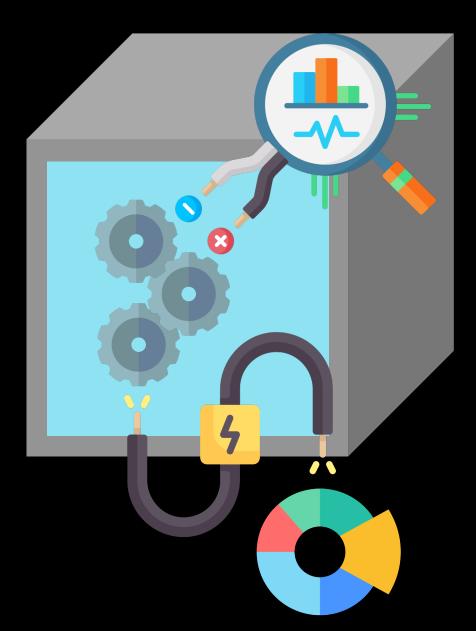

Good observability allows you to answer questions you didn't know you needed to ask

When a problem happens you can access data about the system and understand it

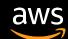

# Three pillars of observability tooling

Metrics

Logs

Traces

Numeric data measured at various time intervals (time series data); SLIs (request rate, error rate, duration, CPU%, etc.) Timestamped records of discrete events that happened within an application or system, such as a failure, an error, or a state transformation

A trace represents a single user's journey across multiple applications and systems (usually microservices)

Definitions from "Distributed Systems Observability," by Cindy Sridharan. Available at: <a href="https://www.oreilly.com/library/view/distributed-systems-observability/9781492033431/">https://www.oreilly.com/library/view/distributed-systems-observability/9781492033431/</a>

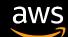

# Troubleshooting / query workflow

Notification / question

Identify

Traces

**Analyze** 

Logs

Receive an alarm notification

Ask a question

View service map

Identify points of interest to dive deep

View traces, trace maps, and requests

Look at specific API / service that is the current point of interest

**Trace analysis** 

Perform deep analysis of traces if necessary

**Query logs** 

At specific point in time for deeper analysis and identify root cause

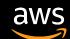

# AWS services for observability

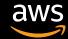

# AWS services for observability

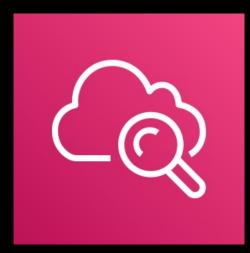

Amazon CloudWatch

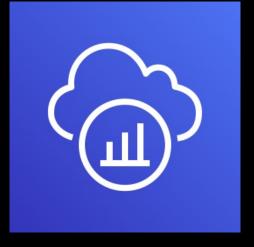

**AWS X-Ray** 

Dashboards
Logs
Metrics
Alarms
Events

Traces
Analytics
Service map

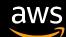

### **Amazon CloudWatch**

1 quadrillion+

(1,000,000,000,000,000+)

Metric observations each month

3.9 trillion

**Events each month** 

Monitors entire infrastructure of AWS and Amazon.com

100 PB

Logs ingested each month

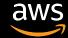

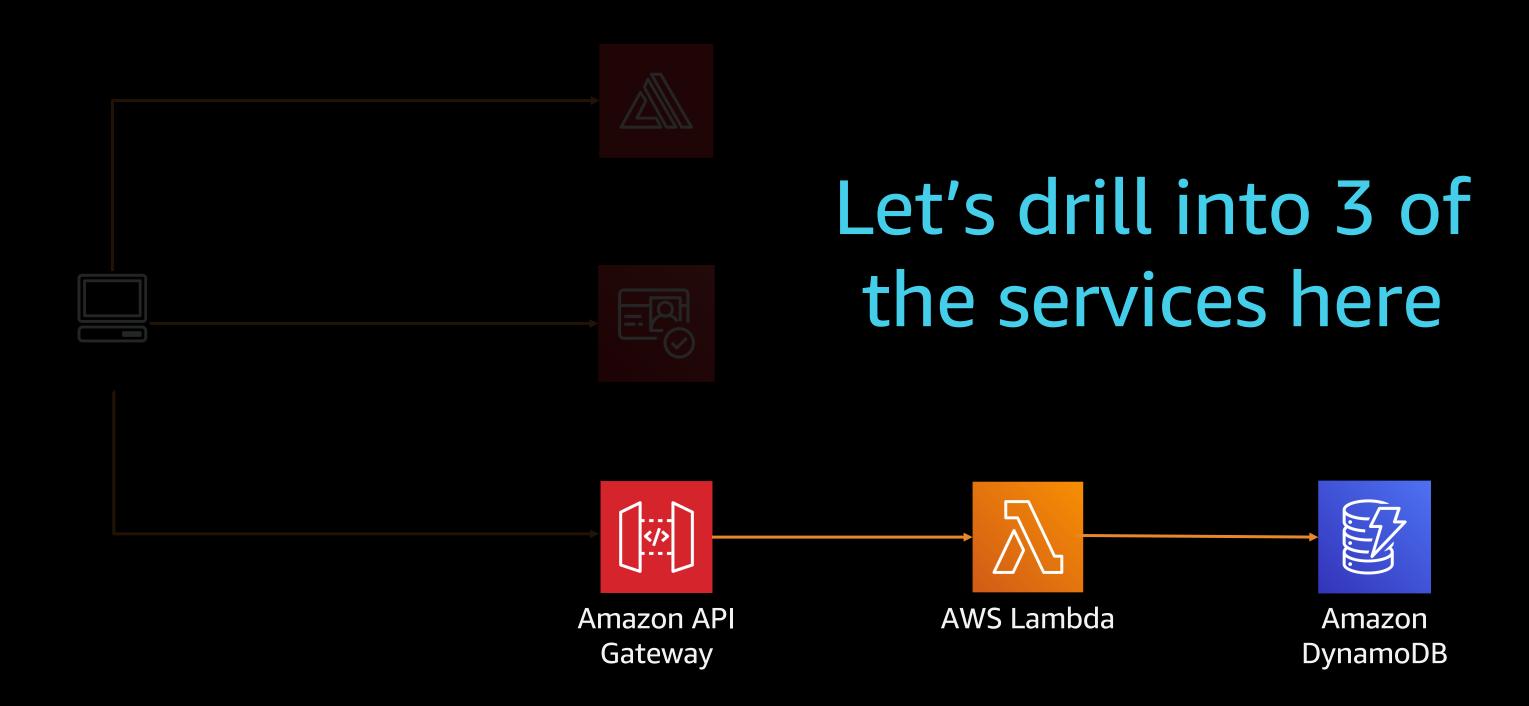

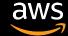

# CloudWatch built-in metrics

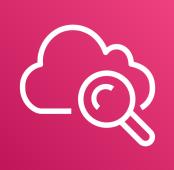

#### **AWS Lambda**

#### **Invocation metrics**

Invocation count, Invocation errors,
DeadLetterErrors,
DestinationDeliveryFailures, Throttles,
ProvisionedConcurrencyInvocations,
ProvisionedConcurrencySpilloverInvocations

#### **Performance metrics**

**Duration**, IteratorAge

#### **Concurrency metrics**

#### ConcurrentExecutions,

ProvisionedConcurrentExecutions, ProvisionedConcurrencyUtilization, UnreservedConcurrentExecutions

#### **Amazon API Gateway**

#### **REST APIs**

API request count, Latency, 4XXs, 5XXs, IntegrationLatency, CacheHitCount, CacheMissCount

#### **HTTP APIs**

API request count, Latency, 4XXs, 5XXs, IntegrationLatency, DataProcessed

#### **WebSocket APIs**

ConnectCount, MessageCount, IntegrationError, ClientError, ExecutionError, IntegrationLatency

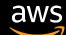

### CloudWatch built-in metrics

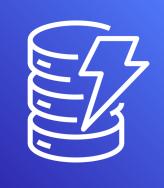

#### **Amazon DynamoDB**

AccountMaxReads,

AccountMaxTableLevelReads,

AccountMaxTableLevelWrites,

AccountMaxWrites,

AccountProvisionedReadCapacityUtilization,

AccountProvisionedWriteCapacityUtilization,

ConditionalCheckFailedRequests,

ConsumedReadCapacityUnits,

ConsumedWriteCapacityUnits,

MaxProvisionedTableReadCapacityUtilization,

MaxProvisionedTableWriteCapacityUtilization,

OnlineIndexConsumedWriteCapacity,

OnlineIndexPercentageProgress,

OnlineIndexThrottleEvents,

PendingReplicationCount,

ProvisionedReadCapacityUnits,

ProvisionedWriteCapacityUnits,

ReadThrottleEvents, ReplicationLatency,

ReturnedBytes, ReturnedItemCount,

ReturnedRecordsCount,

SuccessfulRequestLatency, SystemErrors,

TimeToLiveDeletedItemCount,

ThrottledRequests, TransactionConflict,

**UserErrors, WriteThrottleEvents** 

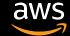

### Per-service and cross-service dashboards

Per-service metrics dashboard

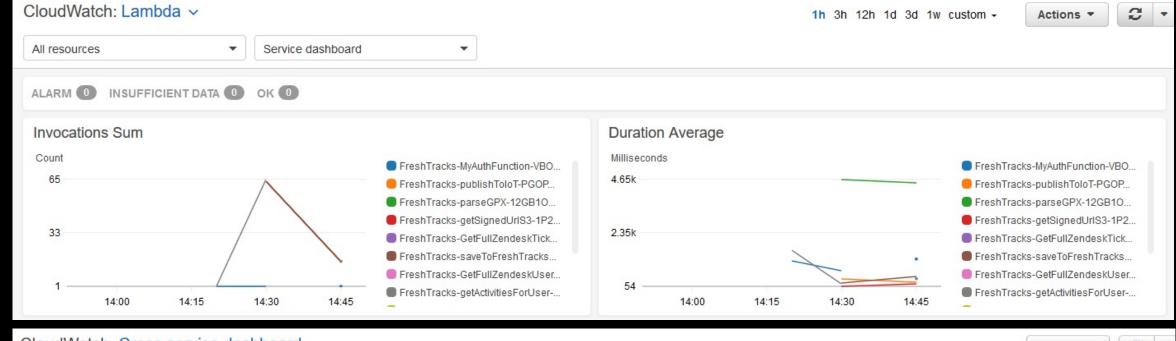

Cross-service metrics dashboard

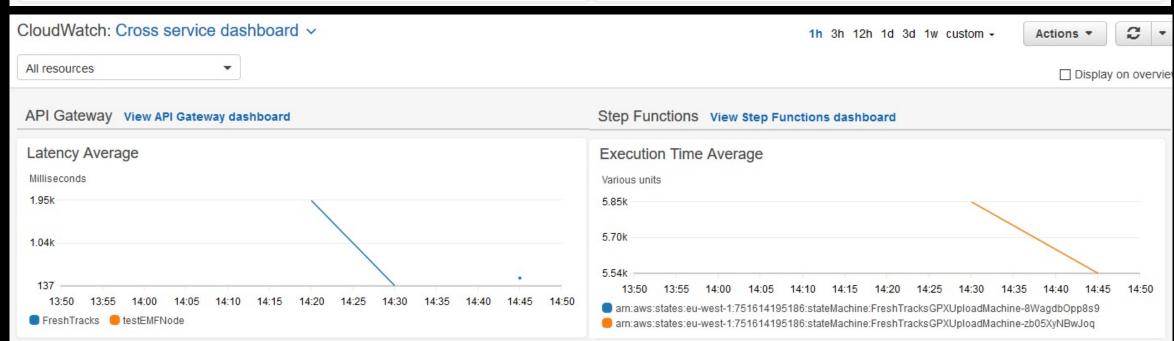

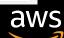

# Built-in metrics often not enough

### What about business / customer metrics?

Measure application performance against business goals

Revenue, signups, pictures uploaded, perceived latency, page views, etc.

### How operationally stable is the application?

Continuous integration / deployment feedback time, mean time between failure and recovery, number of on-call pages and time to resolution, etc.

### What about caught errors, warnings?

Caught exceptions are not counted as errors on AWS Lambda

#### What if I want to use other dimensions?

User ID, category, item, tags, environment, etc.

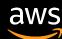

### **Creating custom metrics**

# Useful for application, business, and operations metrics

- Use built-in capabilities of the AWS SDK to call the CloudWatch putMetricData API call
- Charged by metric and by put call of data into a metric

```
Improved by embedded metric format (covering shortly)
```

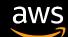

# Visualize with CloudWatch metrics graphs

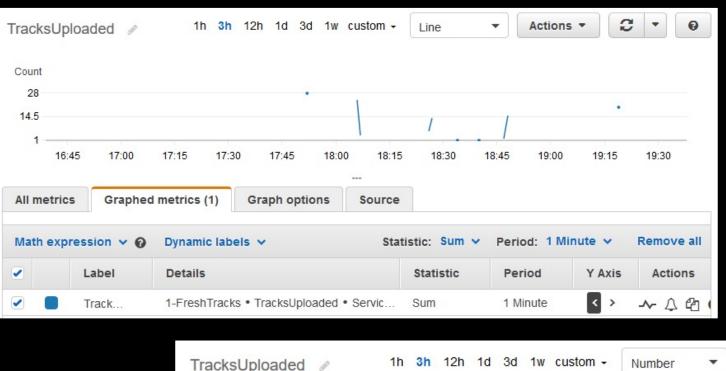

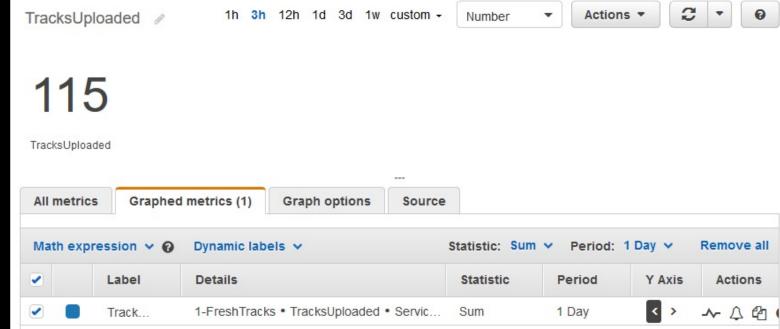

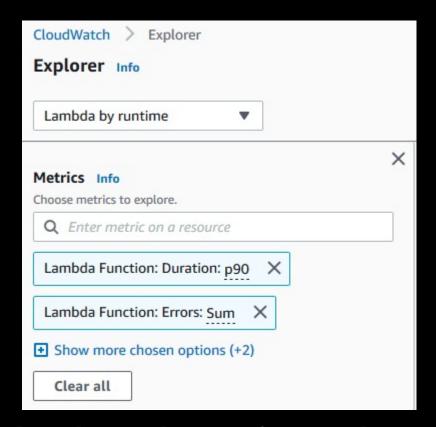

CloudWatch Metrics Explorer <a href="https://s12d.com/cw-me">https://s12d.com/cw-me</a>

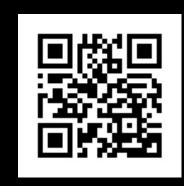

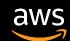

# CloudWatch logging

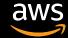

# **Built-in logging**

#### **API Gateway logging**

- REST: Two levels of logging, ERROR and INFO
  - Set globally in stage, or override per method
  - Optionally log method request / body content
- HTTP APIs and WebSocket APIs with logging variables

#### Lambda logging

- Logging directly from your code with your language's equivalent of console.log() – basic request information included
- JSON structured logging via PutMetricData API or embedded metric format, which includes invocation information

#### **Export logs to Amazon Opensearch or Amazon S3**

Explore with Kibana or Amazon Athena / Amazon QuickSight

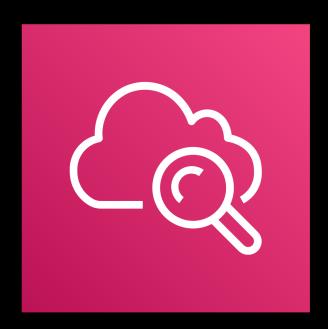

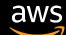

### CloudWatch embedded metric format

AUTOMATICALLY GENERATE METRICS FROM STRUCTURED CLOUDWATCH LOGS

#### Embed custom metrics alongside detailed log event data

Can send structured format in PutLogEvents API call with specific format

Asynchronous

Open-source client libraries

available for

- Node.js
- Python
- Java

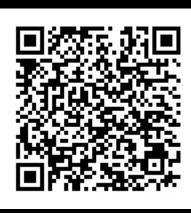

```
Installation
                                    Installation
  npm install aws-embedded-metrics
                                      pip3 install aws-embedded-metrics
Usage
To get a metric logger, you can eithe
                                    Usage
                                                                     Usage
Using the metricScope decorator wit
                                    To get a metric logger, you can d
                                                                     To use a metric logger, you need to manually create and flush the
  const { metricScope, Unit } = red
                                      from aws embedded metrics imp
  const myFunc = metricScope(metric
                                                                       import software.amazon.cloudwatchlogs.emf.logger.Metric
    async() \Rightarrow {
                                      @metric scope
                                                                       import software.amazon.cloudwatchlogs.emf.model.Dimension
      metrics.putDimensions({ Servi
                                      def my handler(metrics):
      metrics.putMetric("Processing
                                          metrics.put dimensions({
                                                                       class Example {
      metrics.setProperty("Request1
                                          metrics.put_metric("Proce
                                                                                public static void main(String[] args) {
      // ...
                                          metrics.set property("Acc
                                                                                        MetricsLogger logger = new MeticsLogger
                                          metrics.set property("Red
                                                                                        metrics.putDimensions(DimensionSet.of("S
                                          metrics.set property("Dev
                                                                                        metrics.putMetric("ProcessingLatency",
  await myFunc();
                                                                                        metrics.setProperty("RequestId", "422b1!
                                          return {"message": "Hello
                                                                                        logger.flush();
```

https://s12d.com/cwl-emf-client

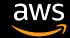

### CloudWatch embedded metric format

```
message =
   PriceInCart
                 100
   QuantityInCart
   ProductId
                a23390f3
   CategoryId
                 bca4cec1
   UserId
             31ba3930
   CartId
             58dd189f
   Environment
                  prod
               INFO
   LogLevel
   Timestamp
                2019-12-11 12:44:40.300473
   Message
              Added 2 items 'a23390f3' to cart
'58dd189f'
```

```
[\ldots]
" aws":
"functionVersion": "$LATEST",
  "Timestamp": 1576064416496,
  "CloudWatchMetrics": [{
    "Namespace": "ecommerce-cart",
    "Dimensions": [
      ["Environment", "CategoryId"]
    "Metrics":
      {"Name": "PriceInCart", "Unit": "None"},
      {"Name": "QuantityInCart", "Unit": "None"}
```

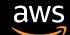

# Amazon CloudWatch Logs Insights

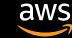

# Amazon CloudWatch Logs Insights

Interactively search and analyze your log data in Amazon CloudWatch Logs

Drive actionable intelligence to address operational issues without needing to provision servers or manage software

- Processes structured log data
- Flexible purpose-built query language
- Query up to 20 log groups
- Save queries

```
fields Timestamp, LogLevel, Message
| filter LogLevel == "ERR"
| sort @timestamp desc
| limit 100
```

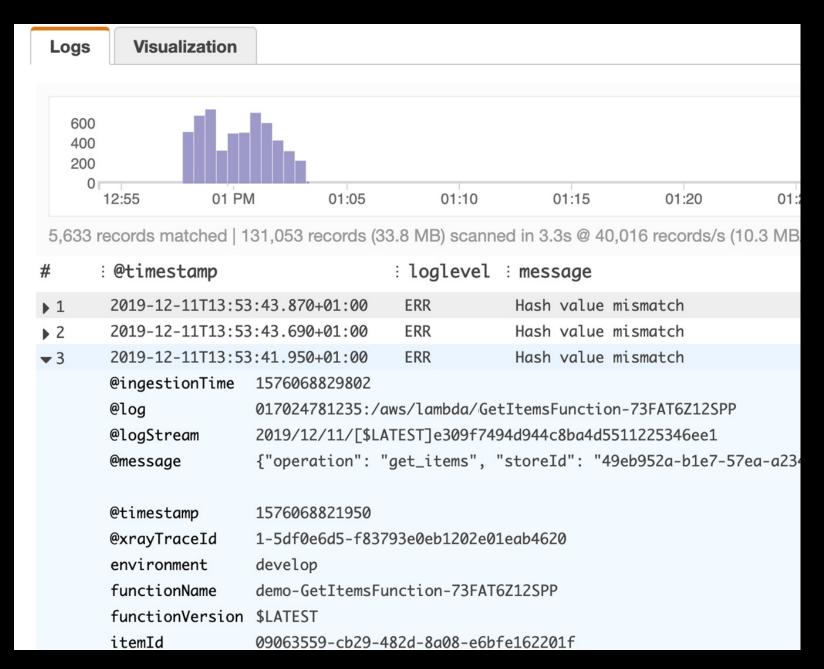

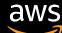

# Top 100 most expensive invocations

```
filter @type = "REPORT"

| fields @requestId,
@billedDuration

| sort by @billedDuration
desc

| limit 100
```

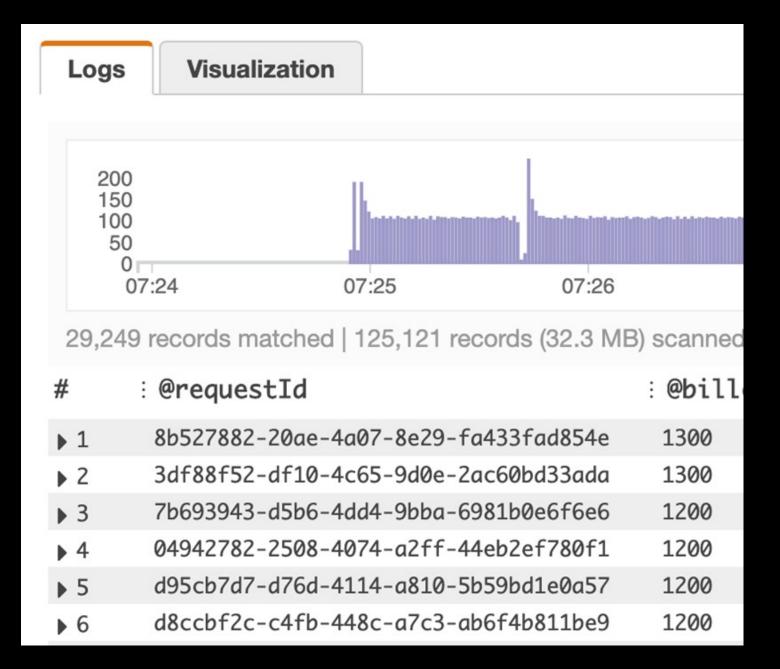

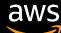

# **Checking Lambda performance**

P90 latency, total invokes, and max latency for each 5-minute window

```
filter @type =
"REPORT"
  stats
avg(@duration),
max(@duration),
min(@duration),
pct(@duration,
90),
count(@duration)
by bin(5m)
```

| Lo | ogs | Visualization                                                                                                 |                |                | Export results | ▼ Add to das       | hboard           |
|----|-----|----------------------------------------------------------------------------------------------------|----------------|----------------|----------------|--------------------|------------------|
|    |     | Showing 48 of 2,352 records matched (i)  14,276 records (4.8 MB) scanned in 3.8s @ 3,745 records/s (1.3 MB/s) |                |                |                |                    |                  |
|    |     |                                                                                                    |                |                |                |                    |                  |
| #  |     | bin(5m)                                                                                                    | avg(@duration) | max(@duration) | min(@duration) | pct(@duration, 90) | count(@duration) |
| •  | 1   | 2020-10-21T22:00:                                                                                             | 2665.7931      | 5299.88        | 241.51         | 4454.03            | 48               |
| •  | 2   | 2020-10-21T21:45:                                                                                             | 2711.1933      | 4923.12        | 237.99         | 4477.22            | 48               |
| •  | 3   | 2020-10-21T21:30:                                                                                             | 2567.0235      | 5169.22        | 304.31         | 4253.03            | 48               |
| •  | 4   | 2020-10-21T21:15:                                                                                             | 2671.319       | 5105.17        | 338.53         | 4199.89            | 48               |
| •  | 5   | 2020-10-21T21:00:                                                                                             | 2528.9225      | 4577.06        | 231.42         | 4114               | 48               |
| •  | 6   | 2020-10-21T20:45:                                                                                             | 2683.5394      | 5182.84        | 319.67         | 4127.31            | 48               |
| •  | 7   | 2020-10-21T20:30:                                                                                             | 2443.1156      | 5007.75        | 250.96         | 3692.27            | 48               |
| •  | 8   | 2020-10-21T20:15:                                                                                             | 2627.3131      | 5049.13        | 304.19         | 4218.91            | 48               |
| •  | 9   | 2020-10-21T20:00:                                                                                             | 2705.4185      | 5044.18        | 251.02         | 4620.97            | 48               |
| •  | 10  | 2020-10-21T19:45:                                                                                             | 2693.3875      | 5037.74        | 270.23         | 4496.73            | 48               |
| •  | 11  | 2020-10-21T19:30:                                                                                             | 2692.1761      | 13310.84       | 255.78         | 4237.32            | 96               |

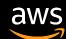

# Creating CloudWatch alarms

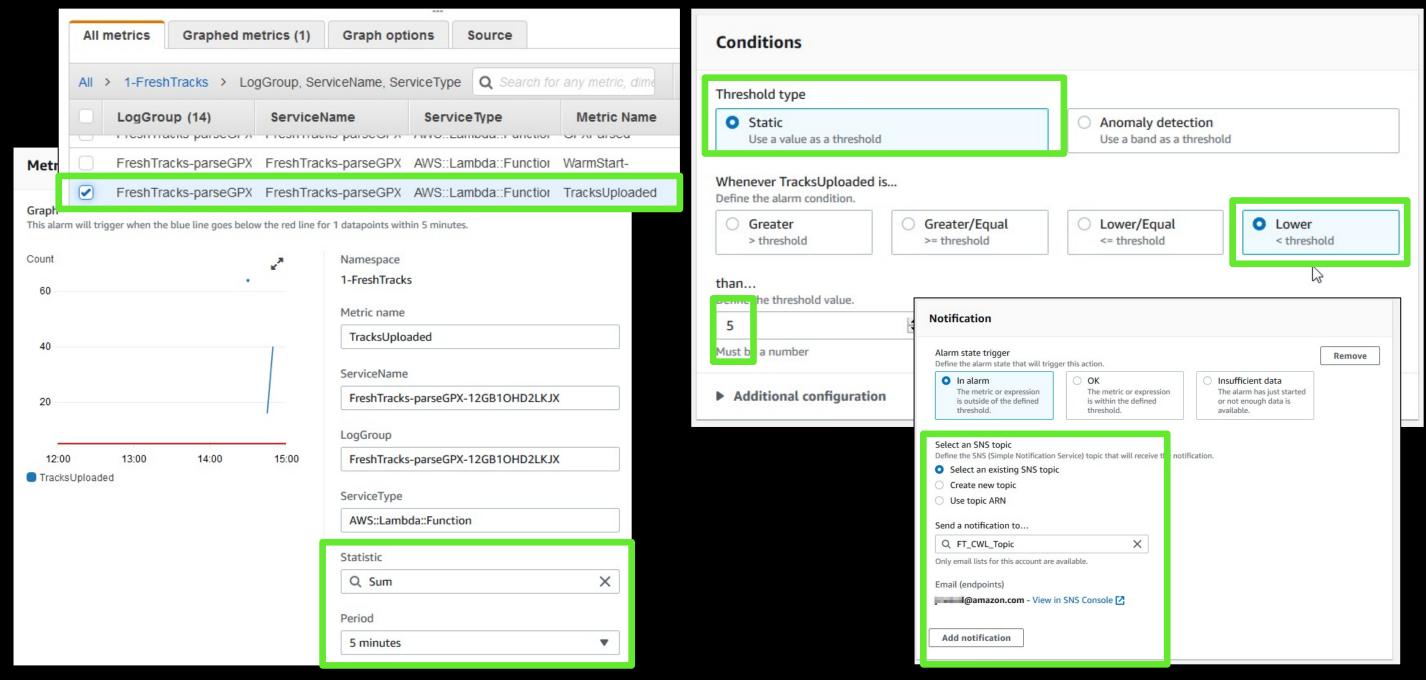

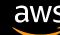

### Using CloudWatch anomaly detection alarms

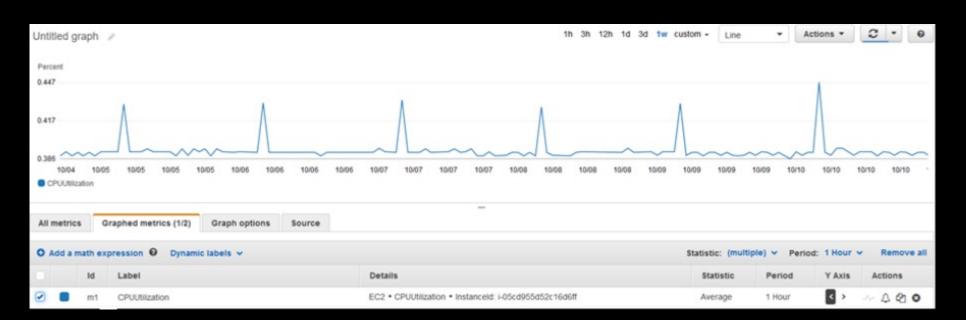

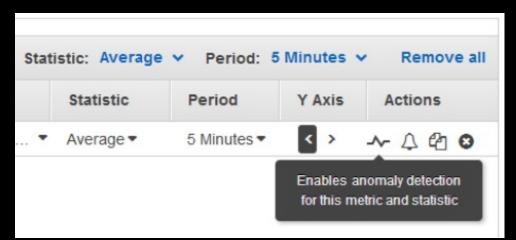

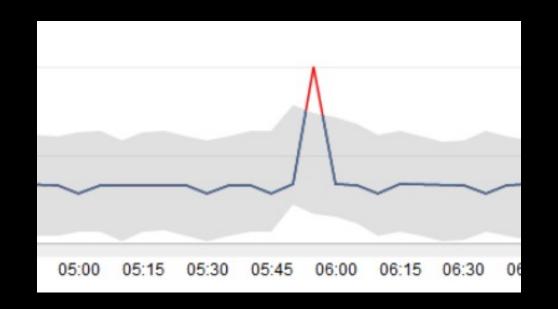

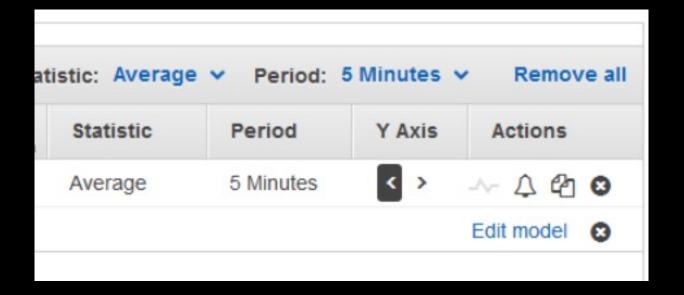

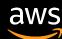

#### **AWS X-Ray**

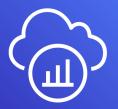

## End-to-end view of requests flowing through an application

 Lambda – instruments incoming requests for all supported languages and can capture calls made in code

Enable X-Ray Tracing 🛭 🗗

Globals:
Function:
Tracing: Active

 API Gateway – inserts a tracing header into HTTP calls as well as reports data back to X-Ray itself

Enable active tracing Info

```
Globals:
Api:
TracingEnabled: True
```

```
const AWSXRay = require('aws-xray-sdk-core');
const AWS = AWSXRay.captureAWS(require('aws-sdk'));

const documentClient = new AWS.DynamoDB.DocumentClient();
```

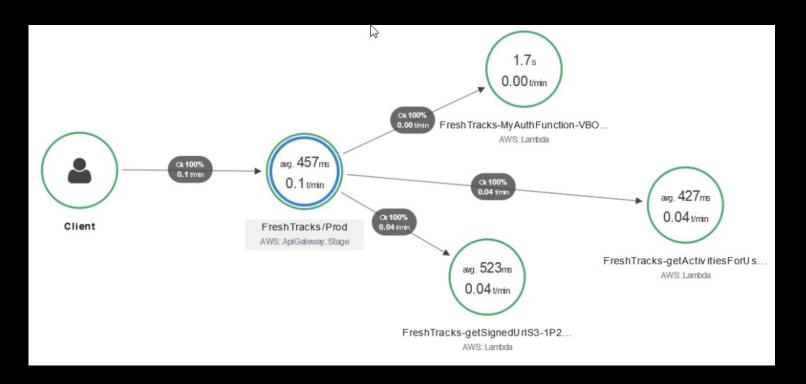

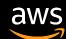

#### X-Ray trace example

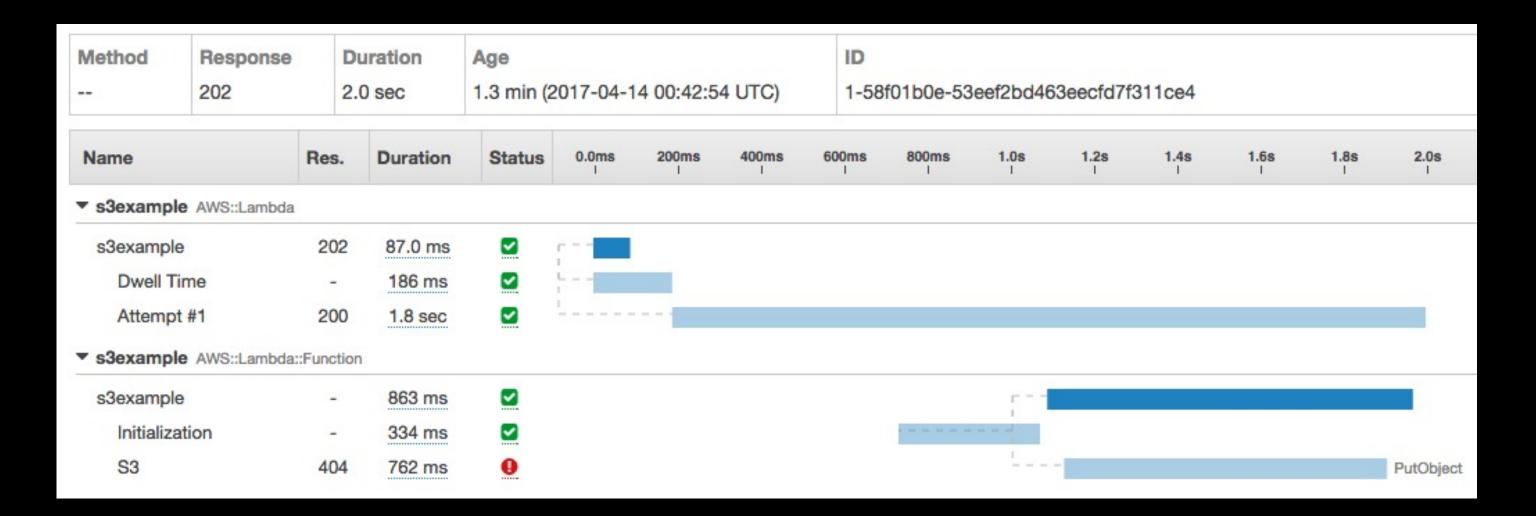

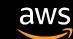

#### AWS X-Ray Analytics example

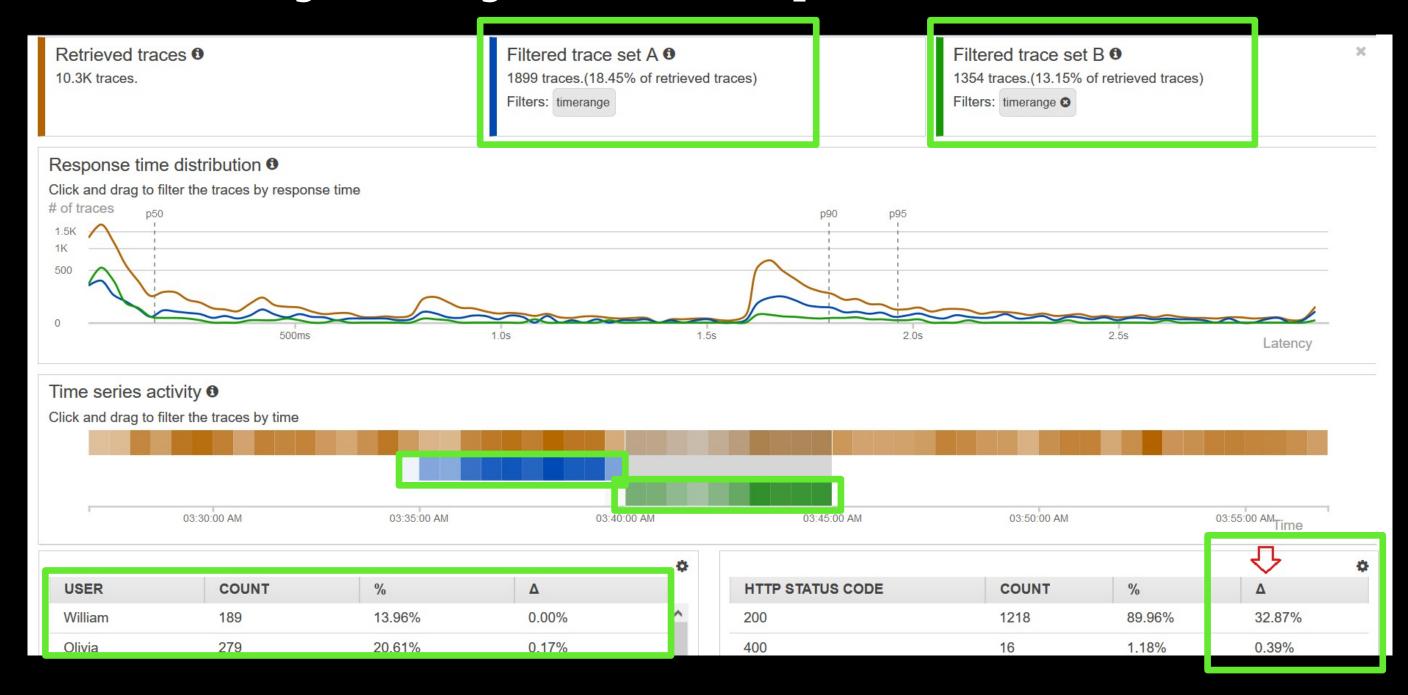

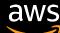

## CloudWatch ServiceLens

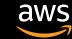

#### **CloudWatch ServiceLens**

- Ties together CloudWatch metrics and logs, in addition to traces from AWS X-Ray
- Gives you a complete view of your applications and their dependencies

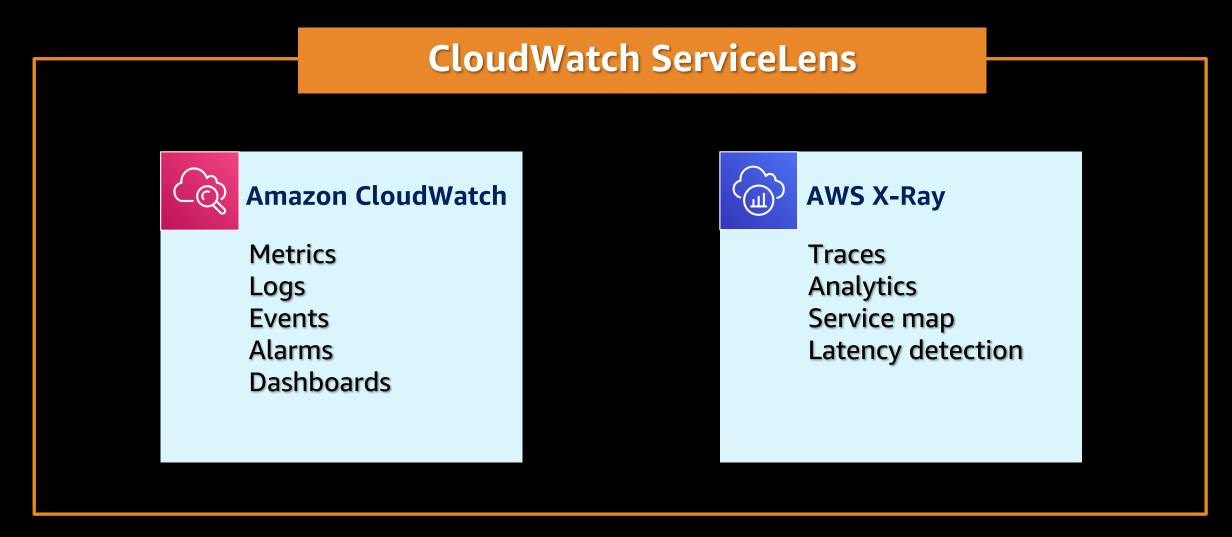

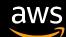

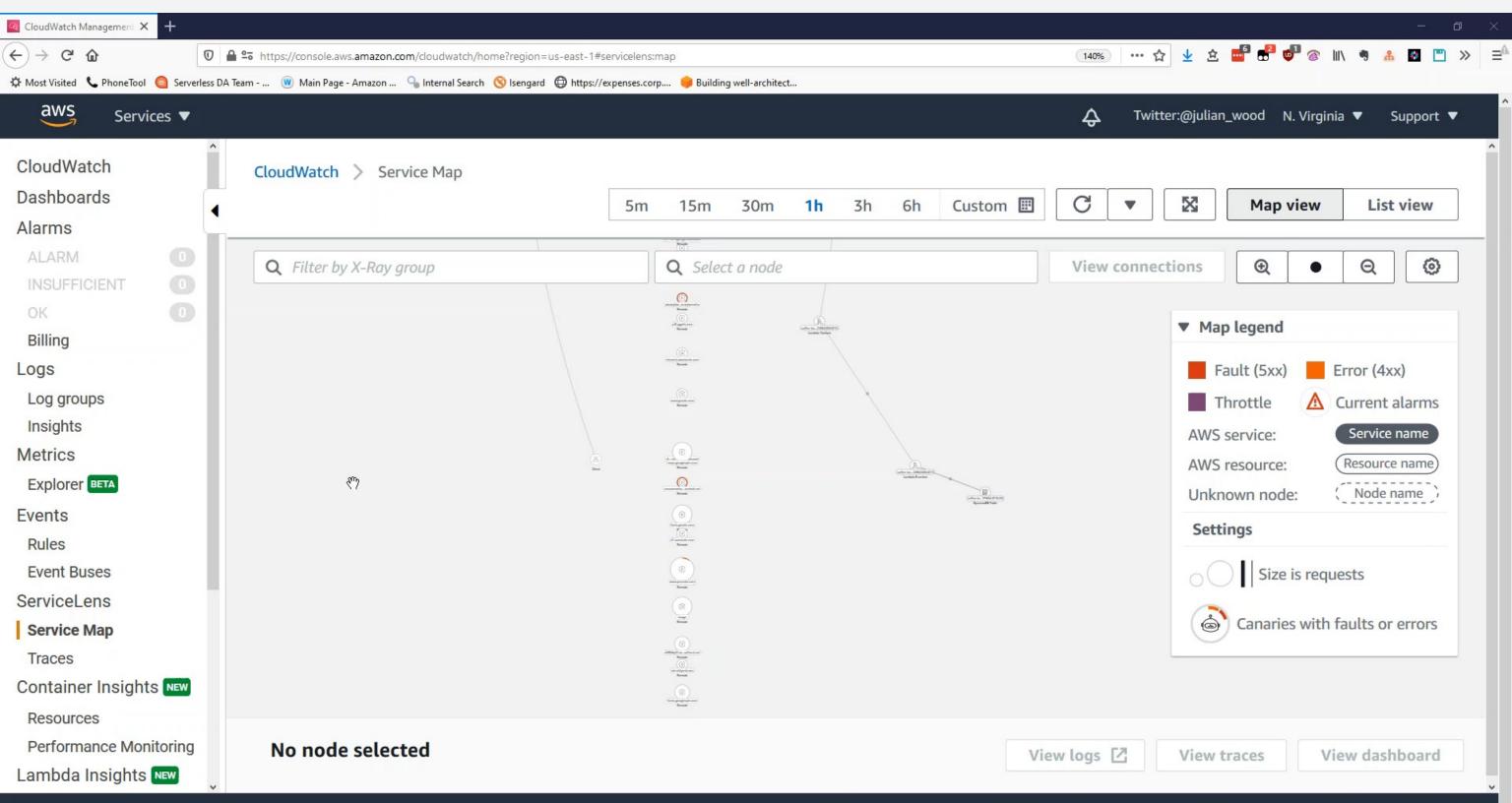

#### Troubleshooting / query workflow

Notification / question

**Identify ServiceLens** 

Traces
X-Ray traces

Analyze
X-Ray
Analytics

Logs Logs Insights

Receive a CloudWatch alarm notification

Ask a question

View Service Lens service map

Identify point of interest to dive deep

View X-Ray traces, maps, and requests

Look at specific API / service that is the current point of interest

Trace analysis with X-Ray Analytics

Perform deep analysis / comparison of traces if necessary

**Query Logs Insights** 

At specific point in time for deeper analysis and identify root cause

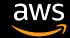

# AWS open source observability services

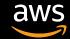

### **AWS Open Source Observability Services**

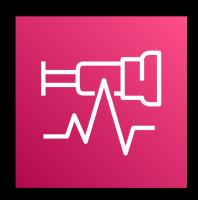

AWS Distro for OpenTelemetry

Collection

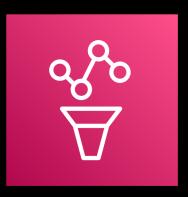

Amazon Managed Service for Prometheus

Metrics

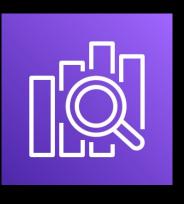

Amazon Opensearch Service

**Logs and Traces** 

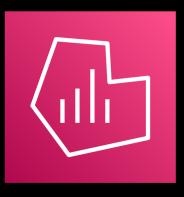

Amazon Managed Service for Grafana

Visualisation

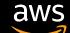

#### What is OpenTelemetry?

- 50% of companies use at least 5 observability tools
- 33% of the companies used more than 10 observability tools
- Challenges
  - Using different SDK and agents
  - Increase in resource consumption
  - Manual correlation is error-prone

- OpenTelemetry is an opensource observability framework for cloud-native software. It is a collection of tools, APIs, and SDKs.
- You can use it to instrument, generate, collect, and export telemetry data (metrics, logs, and traces) for analysis in order to understand your software's performance and behaviour

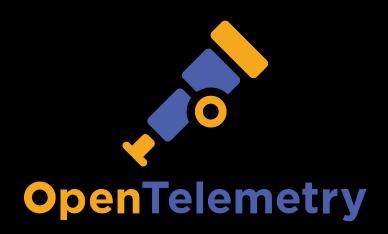

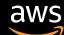

#### AWS Distro for OpenTelemetry?

A SECURE, PRODUCTION-READY OPEN SOURCE DISTRIBUTION SUPPORTED BY AWS

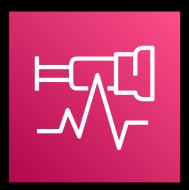

AWS Distro for OpenTelemetry

- Upstream-first distro of OpenTelemetry
- Certified by AWS for security and predictability
- Backed by AWS Support
- One-click deploy and configure from AWS container and AWS Lambda consoles
- The AWS Distro for OpenTelemetry collector is added as a layer to the lambda function
- Exporters for AWS monitoring solutions including – CloudWatch, X-Ray, Amazon Managed Service for Prometheus, Opensearch Service and Partner Solutions

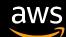

#### Resources

- Sample Serverless Application (Serverless Feedback App)
   <a href="https://github.com/aws-samples/aws-serverless-feedback-app">https://github.com/aws-samples/aws-serverless-feedback-app</a>
- AWS Observability Workshop https://observability.workshop.aws
- AWS Distro for OpenTelemetry <u>https://aws-otel.github.io</u>
- Lambda Powertools Python
   https://github.com/awslabs/aws-lambda-powertools-python
- CloudWatch Embedded Metric Format <u>https://s12d.com/cwl-emf-client</u>
- CloudWatch Metrics Explorer https://s12d.com/cw-me

- Tracing AWS Lambda functions in AWS X-Ray with OpenTelemetry <a href="https://s12d.com/tracing-lambda-otel">https://s12d.com/tracing-lambda-otel</a>
- Monitoring and observability AWS Lambda Operator Guide <u>https://s12d.com/lambda-op-guide-obs</u>
- Getting started with Trace Analytics in Amazon Elasticsearch Service <a href="https://s12d.com/trace-analytics-es">https://s12d.com/trace-analytics-es</a>

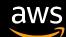

# Thank you.

Ozioma Uzoegwu Solutions Architect, AWS

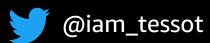

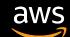